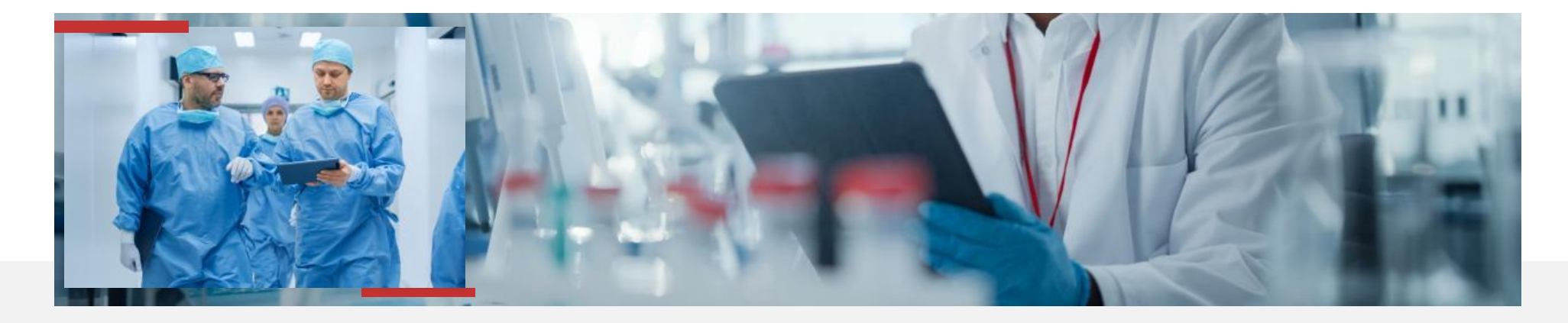

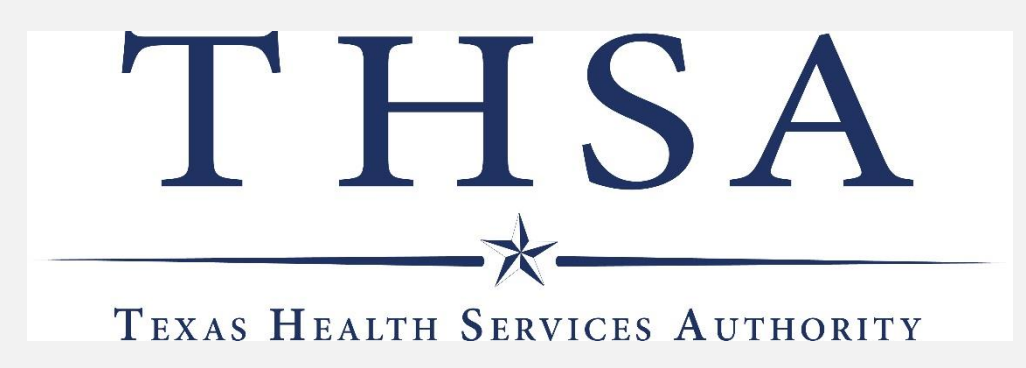

### **Direct Secure Messaging Updating NPPES with your Digital End Point**

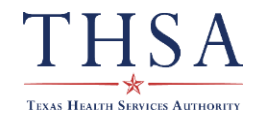

### Value of Digital End Point (digital address) or Direct Secure Message Address

- Supports safer patient care with trusted data received
- Beneficial to patients with closing the loop on referrals, decreases time for processing
- Creates a more frictionless electronic exchange of information across EHRs
- Allows your EHR to ingest the information, eliminating manual data entry or the possibility to "fat finger"
- Eliminates duplication of effort, for example manual entry of patient demographics

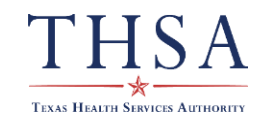

# "Less time and more complete information!" – Information ingested into the EHR

#### Value of Direct Secure Messaging

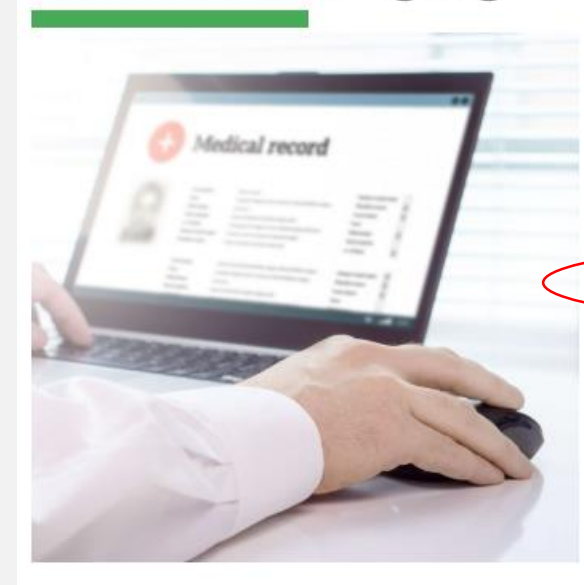

In three different studies we found the following:

A paper referral coming into an organization usually follows this process:

- Sending MD see's patient in consult (day 1) and then creates an order which follows the normal system in an office taking 1-2 business days to facilitate (MA prints paper, does their normal stuff then faxes it)
- Then the receiving organization has a system to receive the fax, sort it and put it in a queue to work equaling 1 - 2 days.
- THEN if there is missing information (supporting clinical documentation) add a day to 2 days....

By using Direct, we easily shaved off 4-6 days AND hundreds of keystrokes."

"We went from 10 minutes on an intake of a fax for a referral and didn't even touch medications, to less than five minutes AND the provider gets the complete medication list. Instead of wasting valuable time during the patient appointment to manually enter in medication information, now the provider just has to click a button to verify and reconcile meds. Less time, and more complete information!"

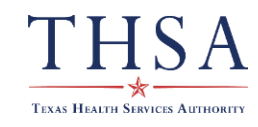

Let's get started……

- 1. Get with your IT team or EHR vendor & ask if you have a Direct Secure Messaging Address
- 2. If you don't have a Direct Secure Messaging Address Ask IT Team or EHR vendor how to obtain
- 3. Once you have a Direct Secure Messaging Address
- 4. Go to NPPES [NPPES \(hhs.gov\)](https://nppes.cms.hhs.gov/#/). If you do not have an account, you'll need to register
- 4. Have your NPI number and Direct Secure Messaging Address available
- 5. Log-in

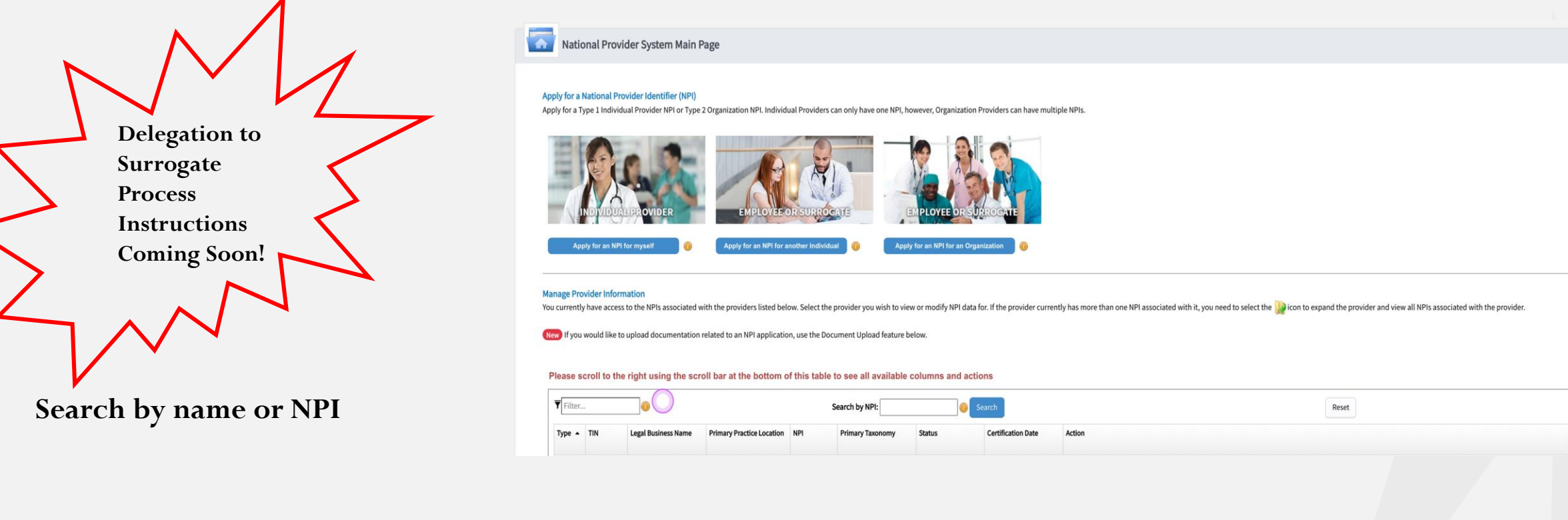

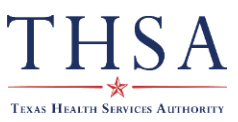

# YOU'VE LOGGED IN…

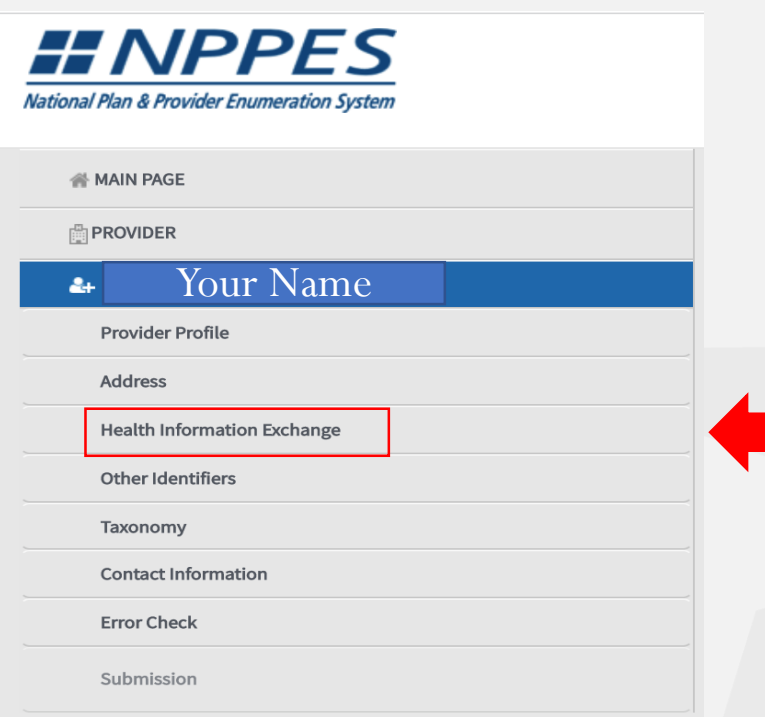

- 1. You'll be able to see the information associated with you professionally
- **2. Select Health Information Exchange**

*This might also be a good opportunity to review your profile and assure all the information is correct. Name and Address changes affect provider matching and attribution.* 

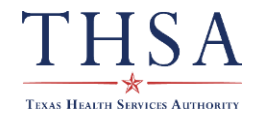

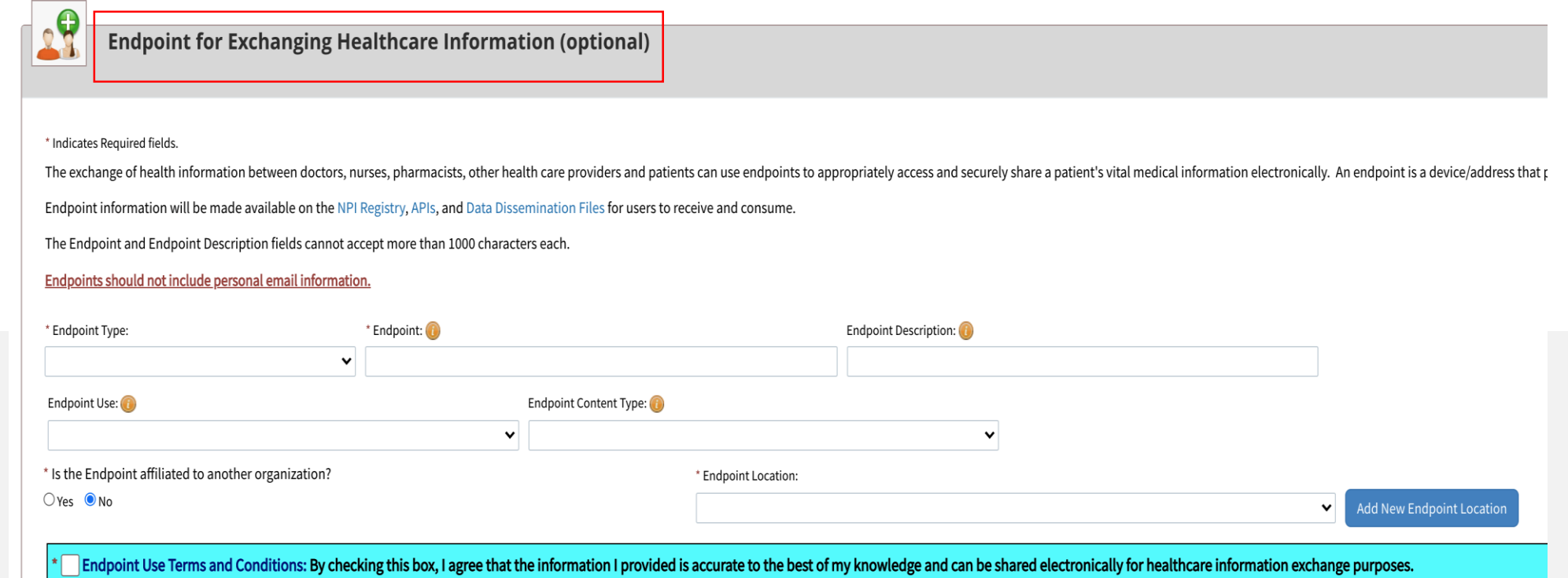

#### **Data Entry**

- **1. Endpoint Type: Direct Messaging**
- **2. Endpoint: Your Direct Secure Messaging Address**
- **3. Endpoint Description: Name of Facility**
- **4. Use: Direct**
- **5. Content Type: Other**
- **6. Endpoint Location: Physical Address of the facility entered in Endpoint Description**

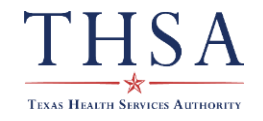

# 1. ENDPOINT TYPE

**There are several options** 

• **Select Direct Messaging Address** 

In layman's terms – URL (uniform resource locator) is the address of a webpage.

Your EHR vendor may have a FHIR URL, but Direct Secure Messaging will work as an alternative.

FHIR, Other, RESTful and SOAP are different messaging protocols in computer networks that relate to the URL.

**Just in case you are curious….** 

[URL Definition & Meaning -](https://www.merriam-webster.com/dictionary/URL) Merriam-Webster

Http - [FHIR v4.0.1 \(hl7.org\)](https://www.hl7.org/fhir/http.html)

SOAP –[Wikipedia](https://en.wikipedia.org/wiki/SOAP)

[Clean URL -Wikipedia](https://en.wikipedia.org/wiki/Clean_URL)

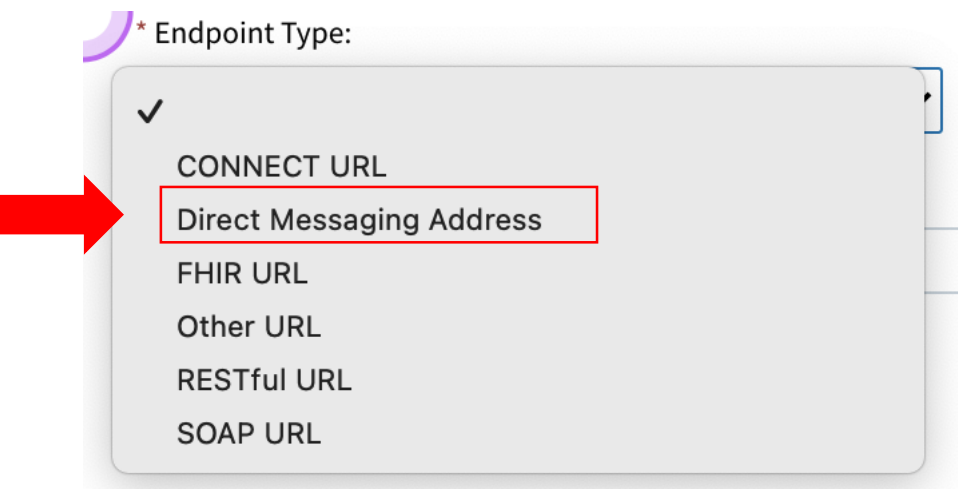

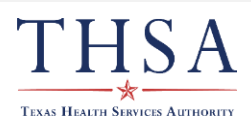

# 2. ENDPOINT

**Enter Direct Secure Messaging Address received from your IT Department, EHR, HISP, (Health Information Service Provider) or HIE.** 

Your endpoint or digital address is a Direct Secure Messaging Address.

The endpoint digital address assures secure electronic mail arrives to the appropriate location.

Reminder it will look like the list to the right.

*It is not be your personal or work e-mail address.* 

A Direct Secure Address will look like this:

- [Name123456@direct.yourorganization.org](mailto:Name123456@direct.texashealth.org)
- [DrName@yourorganization.direct.office.nextgen.com](mailto:DrName@yourorganization.direct.office.nextgen.com)
- [LastName@yourorganization.eclinicaldirectplus.com](mailto:LastName@yourorganization.eclinicaldirectplus.com)
- [LastNameFirstName@yourorganization.pcc-direct.com](mailto:LastNameFirstName@yourorganization.pcc-direct.com)
- $name1(a)$ yourorganization.direct.athenahealth.com
- [Firstname@yourorganization.opdirect.net](mailto:Firstname@yourorganization.opdirect.net)
- [name12345@direct.yourorganization.org](mailto:name12345@direct.yourorganization.org)
- [FirstNameLastName@yourorganization.org](mailto:FirstNameLastName@yourorganization.org)
- [DrLastName@yourorganization@allscriptsdirect.net](mailto:DrLastName@yourorganization@allscriptsdirect.net)
- [name@yourorganization.medalliesdirect.net](mailto:name@yourorganization.medalliesdirect.net)

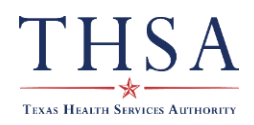

### 3. ENDPOINT DESCRIPTION

**This is an optional field, you don't need to enter information.** 

**A brief description that will help identify you practicing at a specific location.** 

**A Description or Name that describes where the message will be coming from or received to.** 

An ENDPOINT Description can look like this:

- Family Medicine of Waco, D. A. Test, MD
- Foremost FQHC, Benjamin Franklin, MD
- Direct Address for Abraham Lincoln, MD
- Pediatrics, Martin Luther King, MD
- Cold Spring Harbor Laboratory, Barbara McClintock, MD

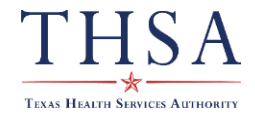

# 4. ENDPOINT USE

### **Select: Direct**

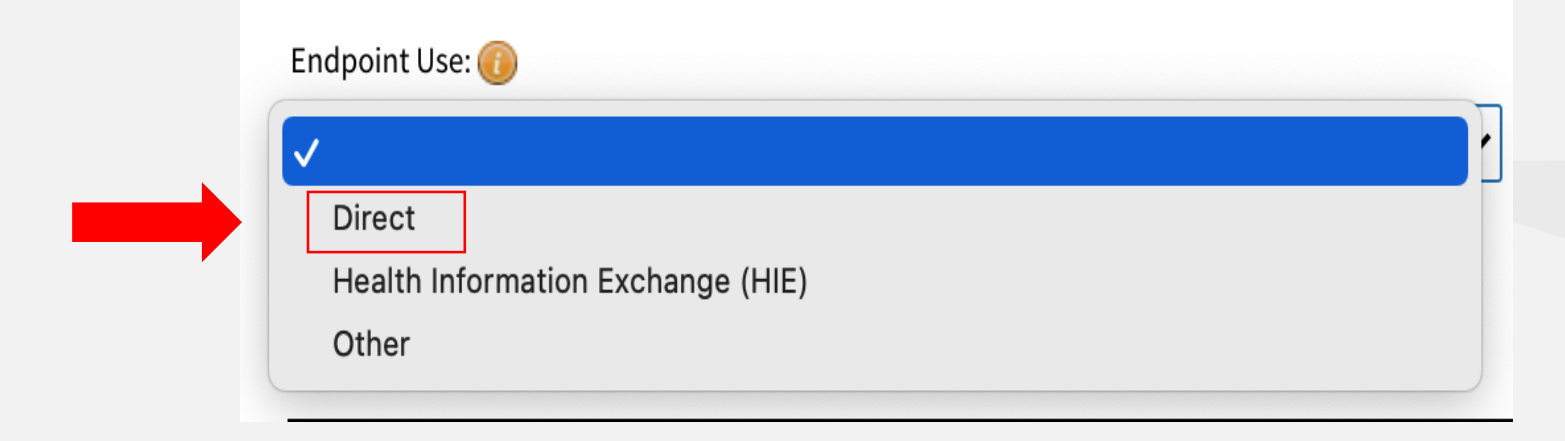

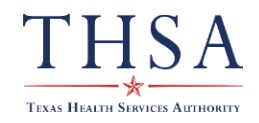

# 5. ENDPOINT CONTENT TYPE

#### **Select: Other, it includes CSV.**

**Optional field but strongly recommended.**

CSV = Comma Separated Values is a simple format that contains text and numbers and is widely used because of ease with processing.

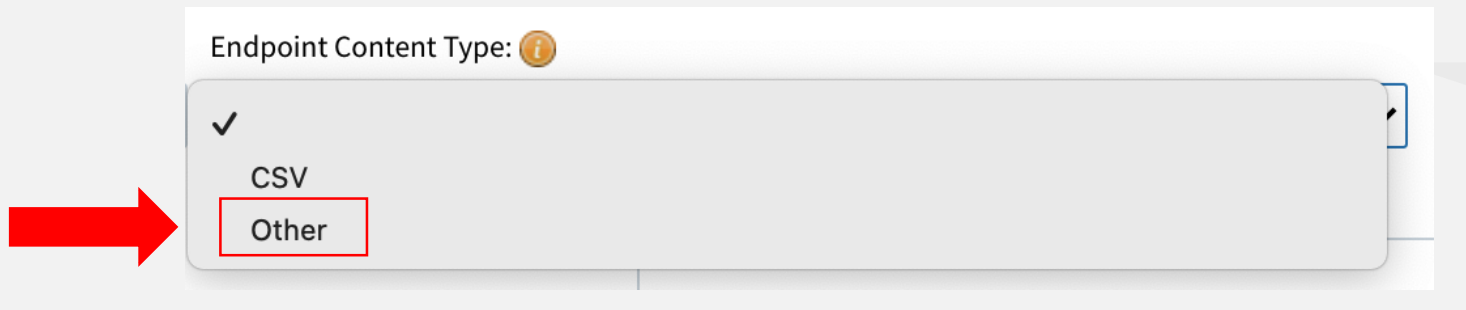

[CSV, Comma Separated Values \(RFC 4180\) \(loc.gov\)](https://www.loc.gov/preservation/digital/formats/fdd/fdd000323.shtml) 2.02.2022

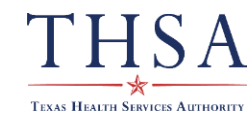

# 6. ENDPOINT LOCATION:

#### **Required Field**

**Enter the Physical Address of the location** entered in the ENDPOINT DESCRIPTION.

In viewing the information entered into NPPES, the specific Direct Secure Messaging address should be associated with the physical address where you use that Direct Secure Messaging address.

This is important if you practice at multiple locations with different EHRs, you should expect to have different endpoint addresses (Direct Secure Messaging addresses). An ENDPOINT Location can look like this:

- 120 Wine Street, Suite 300 Gainesville, TX 76240
- 450 N. I-35 Denton, TX 76201
- 6300 Harry Hines Blvd Dallas, TX 75235
- 1491 Mill Run Rd, Mill Run, PA 15464

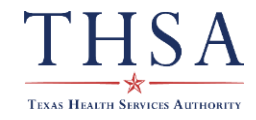

## Do you have any questions

If so, contact [info@THSA.org](mailto:info@THSA.org) [Katherine.Lusk@THSA.org](mailto:Katherine.Lusk@THSA.org)

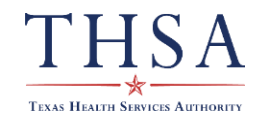